# Soluciones Gráficas en LATEX

Edgar Fuentes e-mail: fuentesej[@](mailto:fuentesej@gmail.com)gmail.com

10 de junio de <sup>2009</sup>

### Resumen

Este artículo forma parte de las investigaciones que lleva a cabo el Club de LATEX con el apoyo del Instituto de Matemática y Cálculo Aplicado de la Universidad de Carabobo.

Aquí, se expondrán brevemente, algunas cuestiones elementales y ejemplos de aplicación con respecto a la creación de grácos vectoriales empleando PSTricks  $y$  Ti $kZ$ , como dos paquetes de referencia.

Ante todo, no se pretende sustituir la extensa documentación que explica con detalle conceptos de mayor profundidad, sino solo dar una muestra de las capacidades.

# <span id="page-0-0"></span>Índice

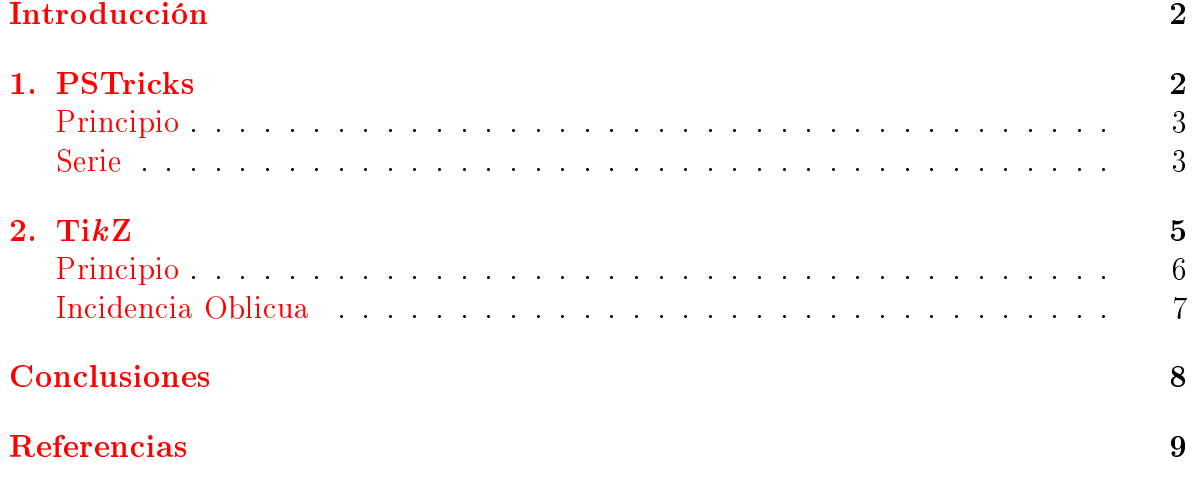

## Introducción

 $\Delta E$ T<sub>EX</sub> por naturaleza posee su propio entorno para describir gráficos (picture) que, en general, resulta tedioso, extenso y con capacidades muy limitada. La utilización de paquetes como PSTricks y TikZ, por el contrario, facilitan esta tarea.<sup>[1](#page-1-1)</sup> Por otra parte, al generar un gráfico insertado sobre código LATEX, se obtiene como principal ventaja la aplicación de todo su potencial, en cuanto a manejo de texto y ecuaciones.

Ambos sistemas, tienen metas similares: proporcionar un acercamiento al lenguaje, hasta permitir la creación de gráficos compatibles con documentos LATEX y TEX. Este acercamiento está en contraste con el empleo de programas externos de dibujo, cuya salida es incluida en el documento usando la técnica convencional.

Este documento consta de dos secciones en las que se abordarán los paquetes ya mencionados, acompañados de sus principios de operación y de un ejemplo ilustrativo.

#### <span id="page-1-0"></span>**PSTricks** 1.

PSTriks está basado en PostScript que es un lenguaje de descripción de página con un amplio repertorio de instrucciones para graficar. El paquete está formado por un conjunto de macros que permiten incluir gráficos PostScript directamente sobre el código LATEX gracias a la existencia de programas, tales como dvips, que traducen una salida dvi a PostScript.

A continuación se muestra un ejemplo de documento que contiene un gráfico generado con PSTricks. En el preámbulo se encuentra la declaración del paquete y de otros macros requeridos para aplicaciones especiales. En el ejemplo, pst-func da la posibilidad de graficar cierto tipo de funciones matemáticas. El entorno pspicture se utiliza para especificar el código del gráfico, este va acompañado de dos coordenadas rectangulares (x1,y1) y (x2,y2); esquinas inferior izquierda y superior derecha respectivamente del rectángulo en el que quedará inscrita la figura.

<span id="page-1-1"></span><sup>1</sup> En la UK TEX FAQ [\[1\]](#page-8-1) guran una media docena de sistemas que responden a Drawing with  $T_{E}X$ ".

```
\textbf{documentclass} \left [ 12 \text{ pt} \right ] \{ \text{ book} \}usepackage { p s t r i c k s }
% Macros de PSTricks
 usepackage { pst -func }
 begin{document}
         \backslash <code>begin</code> { <code>pspicture</code> } (\mathrm{x}\,1\,,\mathrm{y}\,1\,)\,(\,\mathrm{x}\,2\,,\mathrm{y}\,2\,)\setminus \mathbf{end}\setminus \mathbf{p} spicture \}\textbf{end} \{\text{ document }\}
```
### <span id="page-2-1"></span><span id="page-2-0"></span>Principio

Las salidas PostScript y de los procedimientos PostScript pueden ser incluidos en un documento en virtud de que la cabecera de un archivo PostScript es análoga a la de un archivo macro de TEX y esto viene siendo el principio para que las salidas PostScript y de los procedimientos PostScript puedan ser incluidos en un documento. Esto se debe, a que TEX posee una forma de expresar las tareas que otros interpretes deben realizar y de las cuales el mismo ignora. Para ello existe la instrucción \special que solo el interprete tiene la capacidad procesar.

En cuanto a las instrucciones, se parte de la idea de que cualquier imagen se puede generar uniendo los puntos que la conforman siguiendo una cierta trayectoria, se emplean instrucciones como, por ejemplo: insertar un trazo entre dos de ellos o un objeto ya definido en una posición específica. En este caso todos los puntos yacen sobre un plano conformando "nodos" y sus posiciones quedan definidas por un sistema de coordenadas rectangulares.[2](#page-2-2)

### Serie

Supongamos que se desea graficar la siguiente expresión:

$$
F_{\text{MM}}(\theta) = \sum_{n=1}^{N} \frac{2}{n\pi} \left( \sin\left(n\frac{3\pi}{4}\right) + 2\sin\left(n\frac{\pi}{2}\right) + \sin\left(n\frac{\pi}{4}\right) \right) \cos(n\theta),
$$

con  $\theta \in [0, 4\pi]$  y  $N \in \mathbb{N}^+$ .

Para llevar a cabo esta tarea, haciendo una revisión de los paquetes basados PS-Tricks disponibles, se presentan dos alternativas, la primera; pst-func que contiene el comando \psFourier para hacer representaciones en serie de fourier a partir de

<span id="page-2-2"></span><sup>2</sup> La orden \SpecialCoor habilita el uso de un sistema de coordenadas polares.

sus coeficientes de la forma trigonométrica, la segunda; pstricks-add a través de la instrucción Sum para graficar series. Esta última es más sencilla porque conocemos la expresión analítica y será la que trataremos.

En la gura [1](#page-4-1) se muestra el resultado de incluir el código subsiguiente:

```
\det \setminus \mathrm{gcd} \cap \#1\{\setminus \mathrm{if} \, \mathrm{case} \, \#1 \, \mathrm{blue} \, \mathrm{or} \, \mathrm{green} \setminus \mathrm{fi} \}\overline{1}2 \psset { trigLabels=true, xunit=\pstRadUnit, algebraic, plotpoints=600}
3 \begin\{pspicture\} (0, -3) (13.4, 3.6)\backslash foot notesize
\overline{A}\setminus \bf{psaxes} [ t rig La be l B a s e = 2 , t i c k l i n e s t y l e = d o t t e d , y t i c k s i z e = 0
 \overline{5}6 13cm, x t i c k s i z e = -3 3cm, dx=\psP iH \{ - \} ( 0, 0 ) ( 0, -3 ) ( 13.4, 3.6 )
 7 [ \sqrt{\frac{100}{\text{F}} \mathrm{~\mathcal{M}} \ , 180
8 \mathbf{[N=1+9,\nColor=0+1,\nReal=-1.9+-0.4}{2}\pmb{\bullet} [ line c o l o r = \get C o l or { \nC o l or } ] { 0 } { \ps P i F our } {
10 \text{Sum}(n, 1, 1, \N, (2 / (n * \text{Pi})) * ( \sin(n * 3 * \text{Pi}/4) + 2 * \sin(n * \text{Pi}/2) )11 + \sin (\ln \sqrt{P} i / 4) \cdot \cos (\ln \sqrt{x}) )12 \rm \Delta_{12} \rm \Delta_{23} \rm \Delta_{33} \rm \Delta_{44} \rm \Delta_{5} \rm \Delta_{7} \rm \Delta_{8} \rm \Delta_{10} (11.5 , \ Real )
13 \ rput ∗ [ l ] ( 1 1 . 5 , \ R e a l ) { $N=\N$}
\begin{array}{ccc} & & & \rightarrow & \\ & & & & \rightarrow \end{array}_{15} \ psplot [ line color=red \{0\} { \ psPiF our } {
16 Sum (n, 1, 1, 100, (2/(n * P i)) * (sin (n * 3 * P i/4) + 2 * sin (n * P i/2))17 + \sin (\ln \left( \frac{\ln(1)}{4} \right) \cdot \cos (\ln \left( \frac{\ln x}{x} \right))18 \parallel \psline [linecolor=red] (11, -2.7) (11.5, -2.7)
19 \rvert \ \text{rput} \ * [ 1 ] ( 11.5 , -2.7 ) \ { \$N=100\$ }\setminus \mathbf{end} \setminus \mathbf{p} spicture \}20
```
Para hacer uso del paquete, se declara en el preámbulo:

 $\{us$ epackage { pstricks -add }

En la línea 2 se encuentra la instrucción \psset donde se establece la configuraciones globales necesarias, en su argumento se encuentran trigLabels definido como true para etiquetar los ejes en múltiplos o fracciones de  $\pi$ , xunit en \pstRadUnit para colocar el eje x como una medida angular en radianes, algebraic para habilitar el uso de expresiones en notación algebraica y plotpoints. Seguidamente, se encuentra el entorno pspicture (de la linea 3 a la 20), en este se hallan las instrucciones \psaxes,  $\mathbf{v}$  y continuación se explican se explican sus funciones:  $\mathbf{v}$ 

En la linea 5 \psaxes posee la siguiente estructura:

 $\backslash$ psaxes [opciones] { estilo } (CoorOrig ) (CoorInf ) (CoorSup ) [labelx ] [labely]

Donde las opciones indican que base de la enumeración es de  $\frac{\pi}{2}$ , el estilo de las rejillas es punteado, las rejillas en el eje  $x$  van de 0 a 13cm, en el eje  $y$  van de -3 a 3cm y los pasos sobre el eje $x$  son de  $\frac{\pi}{2}$ . El estilo posee la forma de los ejes (una línea terminada en flecha ->). CoorOrig es la coordenada del origen, CoorInf y CoorSup son las coordenadas inferior y superior respectivamente de la región definida por los ejes. Finalmente, los ejes se etiquetan con labelx y labely.

<span id="page-4-1"></span>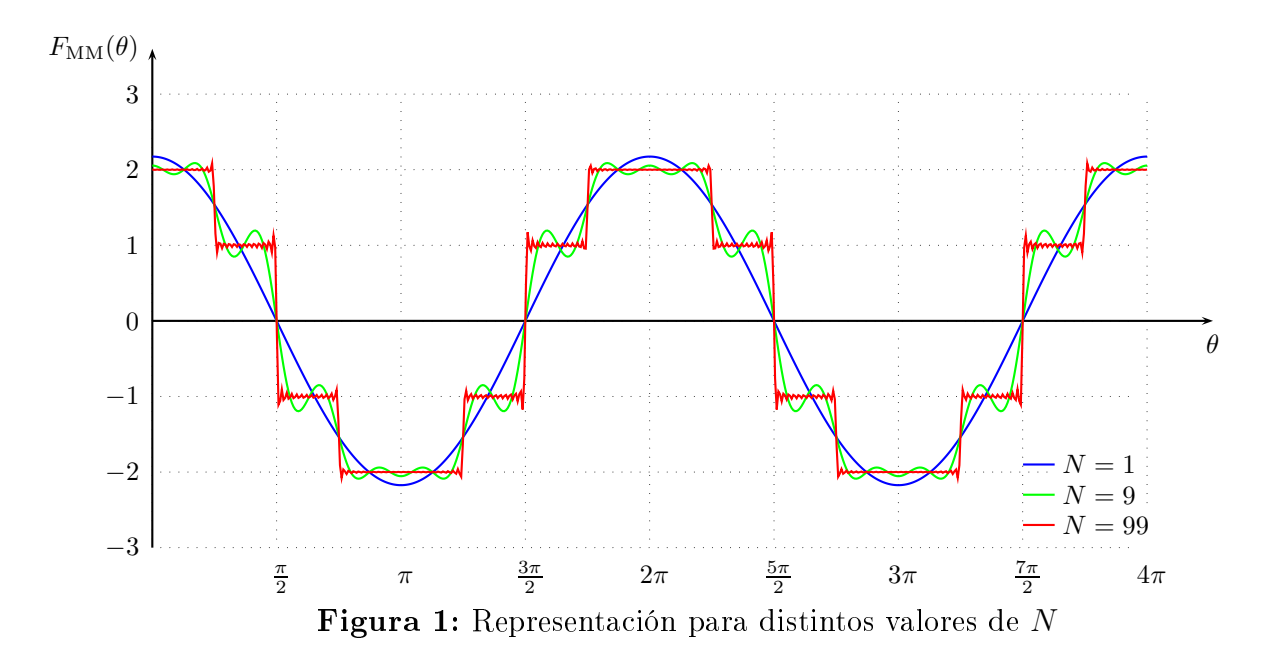

En las líneas 9 y 15 \psplot es una de los comandos del paquete pstricks-add para trazar funciones matemáticas de una variable, en conjunto con multido [\[2\]](#page-8-2) que posee los acumuladores \N y \nColor, dan lugar a las curvas en azul, en verde y en rojo respectivamente. Esta posee la siguiente estructura:

### $\pmb{\text{psplot}} [\text{config} | {\text{xIni}} {\text{xFin}} {\text{f(x)}}$

contiene la expresión de  $f(x)$  que se muestra para valores de x que van desde xIni hasta xFin con una determinada configuración config. En este caso Sum se utiliza para incluir la serie y es de la forma:

```
Sum(index, start, step, end, f(x, index))
```
y es equivalente a

$$
\sum_{\text{index}=\text{start}}^{\text{end}} f(x, \text{index}),
$$

en pasos step.

En las lineas 13 y 19, la instrucción \rput\* coloca el texto de su argumento en la posición indicada con un fondo en blanco que produce la leyenda.

#### <span id="page-4-0"></span>2.  $\mathrm{Ti} k\mathrm{Z}$

Otra solución se halla en el paquete Tik Z. Este nos permite escribir código  $PGF$ (Portable Graphics Format) lo más natural posible, es decir, PGF nos proporciona una interface de usuario primitiva de bajo nivel, mientras que la de Ti $kZ$  es de más alto nivel.

La palabra Tik Z es un acrónimo recurrente que significa "Tik Z ist kein Zeichenprogramm" (TikZ no es un programa de dibujo en alemán), donde se recuerda que no se trata de un programa interactivo para dibujar.

A continuación se muestra la estructura de un documento que contiene un gráco generado con Tik Z. En el preámbulo, se encuentra la declaración del paquete y de las bibliotecas adicionales que dependerán de la aplicación que se esté desarrollando, en este caso decorations.pathmorphing posee líneas con forma de serpiente. El entorno tikzpicture se utiliza para especicar el código que generará el gráco, en él se encuentran los comandos que, similar a como ocurre con PSTricks, poseen la información gráfica. Opcionalmente, para hacer el código más flexible  $[3]$ , se agrupan características comunes entre ob jetos deniendo estilos que se declaran localmente como opciones del entorno tikzpicture o globalmente con \tikzset.

```
\{documentclass [ 11 pt ] { \text{ article } } \}\text{usepackage} \{ t i k z \}\% Bibliotecas adicionales
 use tik z library{
       decorations . pathmorphing
}
 \mathbf{begin}\{\mathrm{document}\}\backslash t i k z s e t \set{ e s t i l o s }\begin{bmatrix} \mathbf{begin}} \mathbf{f} \end{bmatrix}\setminusend\set{t i k z p i c t u r e }\text{end} \{\text{ document }\}
```
### <span id="page-5-0"></span>Principio

<span id="page-5-1"></span> $PGF$  provee comandos en LAT<sub>EX</sub> que utilizan las capacidades gráficas, por igual, tanto de PostScript como de PDF [\[4\]](#page-8-4). Dependiendo de como sea procesado el documento, de entre dvips, dvi2pdf o pdfLaTeX, el sistema de comandos elige diferentes instrucciones \special.

Su sintaxis es una mezcla entre  $METAFONT<sup>3</sup>$  $METAFONT<sup>3</sup>$  $METAFONT<sup>3</sup>$  y PSTricks, por lo tanto, sus instrucciones poseen el mismo principio y se incluye la utilización directa de sistema de coordenadas rectangular o polar.

En el caso más simple, estas instrucciones describen segmentos rectos que unen puntos sobre un plano. Para gráficas más complejas, otros objetos gráficos primitivos

<span id="page-5-2"></span><sup>3</sup> Lengua je de programación utilizado para denir fuentes tipográcas vectoriales.

puede insertarse; como por ejemplo rectángulos, círculos, arcos, texto, cuadrículas entre otros.

### Incidencia Oblicua

En la figura  $2$  se muestra el gráfico generado a partir del siguiente código:

```
1 \beg in{ t i k z p i c t u r e } [
\overline{1}2 media / \text{style} = \{ \text{font} = \{\text{botnoise} \setminus \text{sffamily} \} \},wave / . st y l e={
þ
4 decorate, decoration={snake, post length=2mm, amplitude=2mm,
                  segment \ len g th = 2mm, thick },
\overline{5}interfac e / . st y le ={
6
                  postaction = \{draw, decorate, decoration = \{border, angle = -45,amplitude = 0.3cm, segment length=3mm} } },
 9 ]
10 \left\{\n \begin{array}{ccc}\n \text{fill} & \text{array} \ 10, \text{rounded corners} \\
 \end{array}\n \right.\n \left.\n \begin{array}{ccc}\n (-4, -3) & \text{rectangle} \\
 (4, 0);\n \end{array}\n \right\}11 \dot{dr} draw [ b l u e , l i n e w id t h = .5 pt , interface | (-4, 0) - (4, 0);
12 \det\left[ \text{dashed}, \text{gray} \, (0, -3) \, - \, (0, 3) \right]13 \frac{\text{draw}( 0, 0.15 ) \text{node} [\text{above}]\{\$x \$}\};14 \dot{ \} d\text{raw} \leq -\frac{1}{\text{ine width}} = 1 \text{pt} ( 1 , 0 ) \text{ node } [\text{above} | {\$y$\} - | (0 , -1 )node [ left] {\z$;
15
_{16} \draw[ ->,wave]
17 ( 135:3.2 \text{cm} ) --(135:2.5 \text{cm}) \text{ node } [ right ] { f \text{ f }^{\circ} ( f } ;
18 \text{draw} [ \text{gray} ] ( 0 : 0 \text{ cm} ) - (135 : 2 \text{ cm} ) ;\hat{1} (0,0) + + (113:1 cm ) node {\phi phi \times} ;
1920 \text{draw}[-] (0, 0.75) \arccos(90.135:.75 \text{ cm});
21 \langle \textbf{draw}[->, \text{wave}]22 (-30:2.5cm) - (-30:3.2cm) \text{node} \text{right} \{ \text{\$f \f{-}\$}\};23 \text{draw} [ \text{gray} ] ( 0 : 0 \text{ cm} ) - (-30:2 \text{ cm} ) ;24 \path (0,0) + + ( -60:1 cm ) node {\{\$\theta\} ;
25 \text{draw}[-] \ (0, -0.75) \ \text{arc} (-90:-30:.75 \text{cm});
26 \text{draw}[->, \text{wave}]27 (45:2.5 \text{ cm}) - (45:3.2 \text{ cm}) \text{ node } [\text{ right}] {\$f^--\$};28 \downarrow path ( 0 \, , 0 )++(-22:1.75cm) \; node {\ \uparrow psi \};
29 \text{draw} [ \text{gray} ] ( 0 : 0 \text{ cm} ) --(45:2 \text{ cm} );30 \text{draw}[-] \quad (0, -1.5) \text{ arc } (-90.45:1.5 \text{ cm});31 \qquad \text{path} \text{[media]} (-3, .6) \qquad \text{model} \{1\}( -3, -6) node {medio 2};
           \left\{ \left( \left\| \mathbf{a} \right\| \mathbf{b} \right\| =\infty \right\} fill \left\| \mathbf{a} \right\| = \left\| \mathbf{a} \right\| \left( \left\| \mathbf{a} \right\| \right) circle (.12 cm);
33\dagger \dagger [ line width = .6 pt ] (0,0)
34
+(-135..12 \text{ cm}) \text{ -- } +(45..12 \text{ cm})+(-45:.12\,\mathrm{cm})\;-\;+\big(\,13\,5\,{:}\,12\,\mathrm{cm}\,\big)\;;\ddot{3} \draw[-latex, thick](3.2,0.5) node [right] {\mathcal{S}\mathcal{S}\\text{38} \quad \text{to} \quad \text{to} \quad [\text{out} = 180, \text{in} = 90] \quad (3, 0);
```
#### $\end{math}$  (tik z p i c t u r e }  $39$

El preámbulo debe contener:

```
\setminususepackage { t i k z }
\setminusus et ik zlibrary {
     decorations . pathreplacing,
     de corations . pathmorphing
}
```
En las primeras líneas se establecen los estilos, por ejemplo wave se refiere a los segmentos en forma serpiente con todas sus características que serán utilizados posteriormente. A continuación sigue el cuerpo del gráfico (de la línea 10 a la 38) en donde se aprecian las instrucciones \fill, \draw y \path.

En la línea 10, la instrucción \fill crea un rectángulo relleno de color gris con las esquinas redondeadas que va desde (-4,-3) hasta (4,0).

 $\alpha$  es un es una instrucción muy utilizada que en términos generales y para efectos de describir el código, posee el siguiente aspecto:

 $\dagger$  draw [ opc ] ( coor 1 ) node [ opc ] {  $\arg$  } - - (coor 2) + + (coor 3) - | (coor 4) obj (coor 5 ) ...

opc son las opciones del dibujo, incluyendo los estilos, coor1, coor2, coor3... son las coordenadas requeridas para describir el ob jeto y se crea secuencialmente a partir de coor1, estas se pueden expresar en coordenadas rectangulares  $(x, y)$ , polares  $(\phi : \rho)$  o como combinación de ambas. Entre cada par de coordenadas se coloca el tratamiento que se desea, -- une con una linea recta los puntos, ++ coloca la última coordenada como origen partiendo de la última referencia, <sup>[4](#page-7-1)</sup> - me los puntos con un ángulo recto y obj crea un objeto de coor4 a coor5 (en el ejemplo se hallan circulos "circle", rectángulos "rectangle" y arcos "arc"). Si node precede a una coordenada, esta es etiquetada con su argumento " $arg$ " y con las opciones " $opc$ ".

La instrucción \path contiene información de líneas y curvas sin especificar la manera en que van a ser aplicadas, por ejemplo: \path[draw] es equivalente a \draw y \path[fill] a \fill, en la línea 19 se observa como se utiliza para llegar a una posición y colocar \$\phi\$ sin haber efectuado trazo alguno.

## <span id="page-7-0"></span>Conclusiones

Estas soluciones proveen robustez y uniformidad al acabado final del documento. Sin embargo, también se heredan desventajas como: una curva de aprendizaje pronunciada y pequeños cambios requieren tiempo para efectuarse.

A pesar de haber más sistemas, estos son los más recurridos por su amplio desarrollo, por su capacidades de programación y porque poseen extensiones que facilitan la producción de gráficos típicos en la ciencia y la ingeniería como: mapas mentales, diagramas circuitales, diagramas de bloques, entre otros.

<span id="page-7-1"></span> $4$ Coordenadas específicas.

<span id="page-8-0"></span>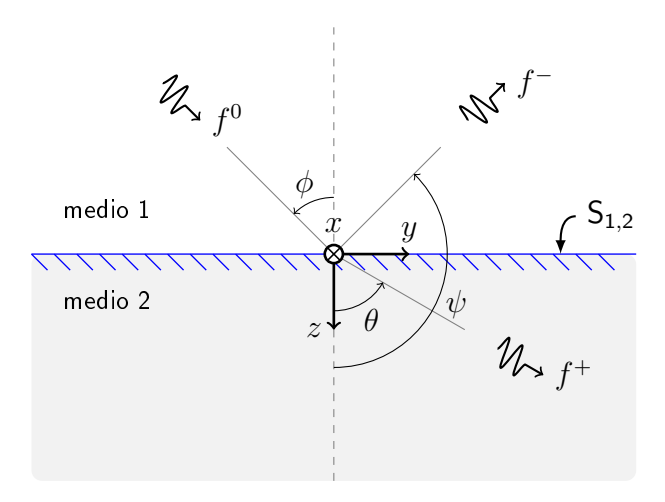

Figura 2: Incidencia oblicua

Los criterios para elegir entre uno de ellos recaen especialmente sobre el factor tiempo, TikZ posee instrucciones simples, bibliotecas de gran utilidad y portabilidad, mientras que PSTricks posee instrucciones más complejas pero una amplia gama de macros útiles que facilitan la composición.

## <span id="page-8-1"></span>Referencias

- <span id="page-8-2"></span>[1] UKTUG, The UK TeX FAQ. UKTUG, December 2006. [ftp://cam.ctan.org/tex-archive/help/uk-tex-faq/letterfaq.pdf.](ftp://cam.ctan.org/tex-archive/help/uk-tex-faq/letterfaq.pdf)
- $[2]$  T. V. Zandt, *Documentation for multido.tex: A loop macro for Generic TFX*, 1.41 ed., 2004.
- <span id="page-8-3"></span>[3] T. Tantau, TikZ and pqf Manual for version 2.00. Institut für Theoretische Informatik - Universität zu Lübeck, February 2007.
- <span id="page-8-4"></span>[4] A. Mertz and W. Slough, "Graphics with PGF and TikZ," in *Practical TEX*, TUGboat, 2007.
- [5] T. V. Zandt and D. Girou, "Inside pstricks," TUGboat, 1994.
- [6] Dominique Rodriguez and Herbert Voß, *pstricks-add additionals Macros for pstricks* v.3.08, August 2008.